## **DMWA New Website Create Account and Subscribe Instructions**

The Des Moines Woodworkers Association has approved the creation and launch of a new club website. The name will stay the same: [https://www.dmwoodworkers.org.](https://www.dmwoodworkers.org/)

We are using a new feature to hide members-only pages on our website. To access the members-only section on the new website you will need to **create an account** on the new website, and **subscribe to the membersonly section**. You do not need to purchase the subscription as it is part of your membership dues. The *discount code* will bring the cost to \$0.00. The *discount code* will change frequently.

## Step 1 Create an account

- 1. Go to [https://www.dmwoodworkers.org](https://www.dmwoodworkers.org/)
- 2. Click on Login in the upper right corner
- 3. In the popup window, click Create Account
- 4. Enter your first name, last name, your email address
- 5. In the Create Password field enter a password you want to use on the new website
	- a. Note: the password must be a minimum of 10 characters (no other requirements)
- 6. Re-type the password in the Re-type Password field
- 7. Click on the Create Account button
- 8. A side bar will open telling you to verify your email
- 9. Open your email inbox for the email used above
- 10. Open the "Verify your account for Des Moines Woodworkers Association" message
- 11. Click on the Verify Your Account button
- 12. You will be returned to the website and your account is created

## Step 2 Subscribe to Members-only section of the new website

- 1. Go to [https://www.dmwoodworkers.org](https://www.dmwoodworkers.org/)
- 2. Confirm that you see "Account" in the upper right corner. This means you are already signed in with your new account. If you see "Login" you must sign in with your account created above
- 3. Click on the Membership Menu Option
- 4. Click on Subscribe to Members-only pages
- 5. If you have the *discount code*, click on the Subscribe button (on the right)
- 6. If you do **not** have the *discount code*, click on the Request Discount Code button and it will be sent via email to you within 48 hours
- 7. Enter the *discount code* in #2 Payments & Discounts, click Apply The Order Summary appears, confirm the Total is \$0.00.
- 8. Click the Continue button
- 9. Click the Purchase Membership button
- 10. The Order Confirmed page will appear, click on the View Product button. Hover your mouse over the Member Site menu option to see list of Members-only content

Welcome to Des Moines **Woodworkers Association** 

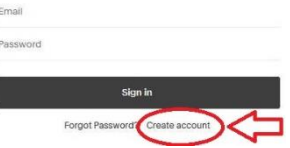

Note: If the *discount code* does not work, request the new one.